# **Accessing Your Classic Facets Consignor Account** app.resale global.com

**Classic Facets, LLC | 2023** 

## **Step 1 Open preferred internet browser**

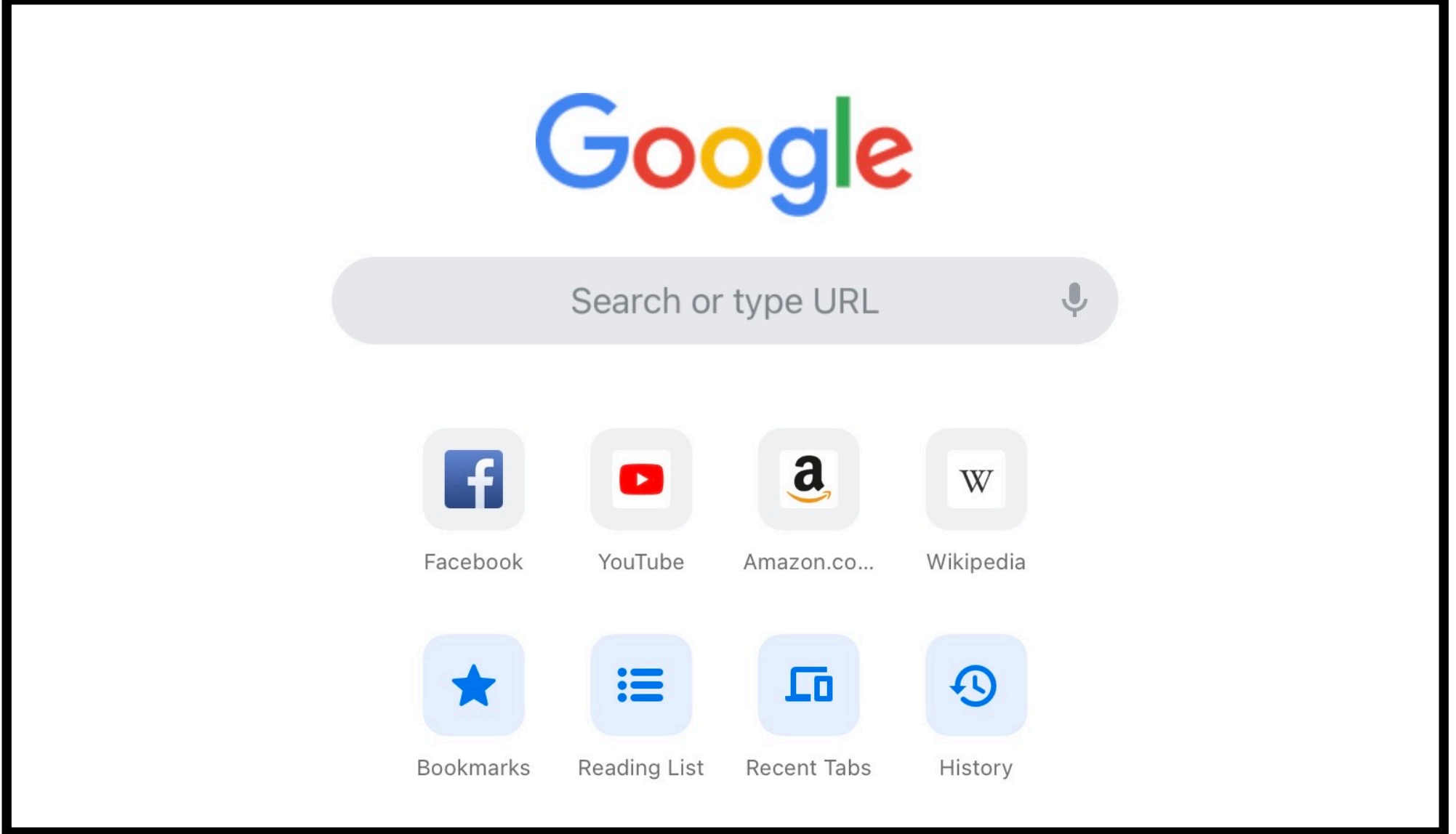

## **app.res ale glob a[l.com](http://global.com) Step 2**

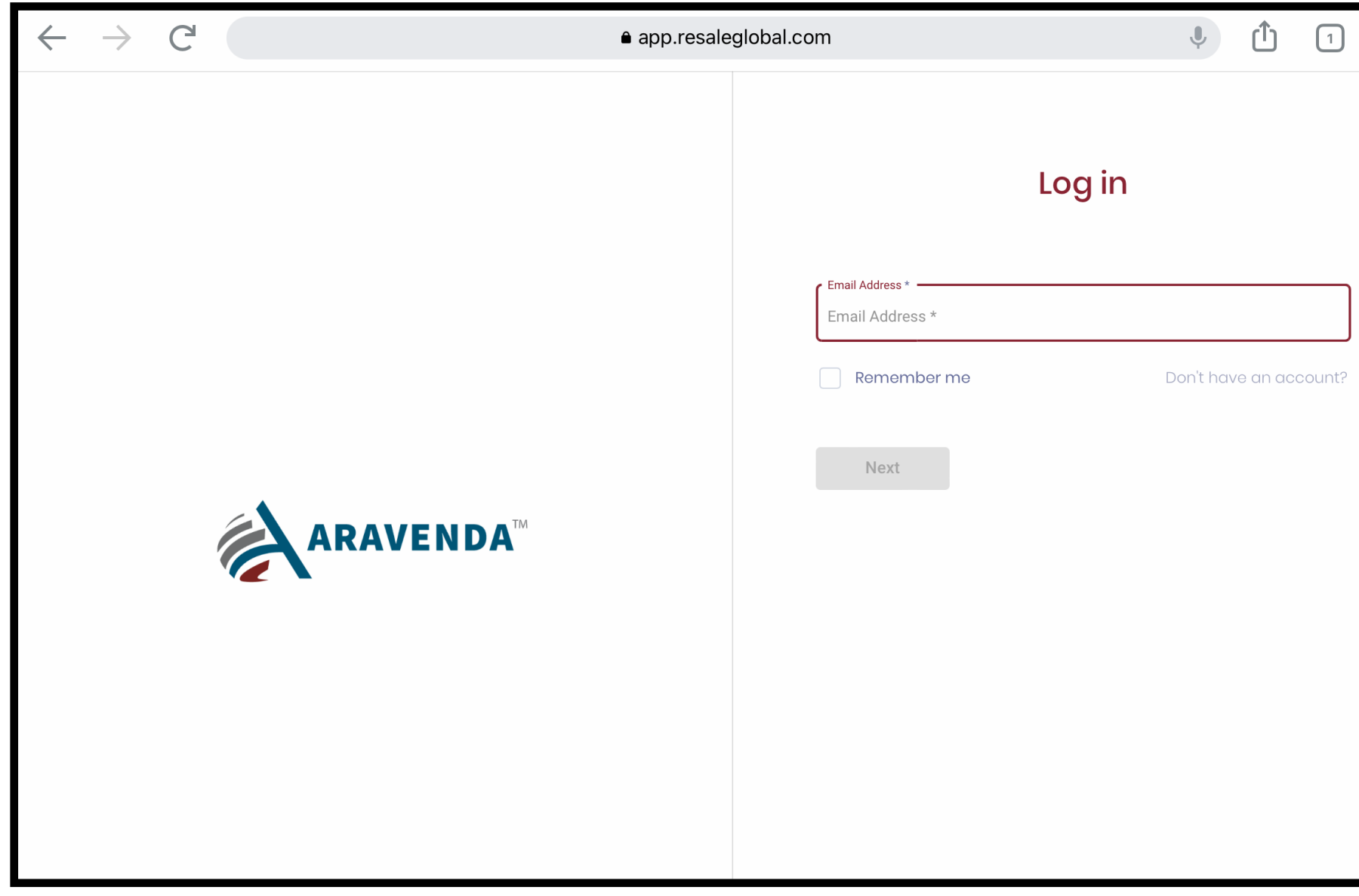

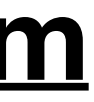

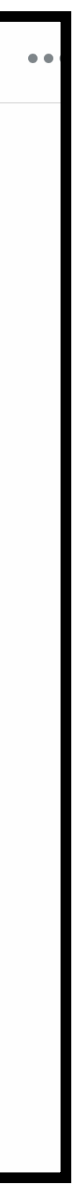

# **Step 3**

### **Enter your email address Go to www.app.resale globa[l.com](http://global.com) Step 4**

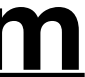

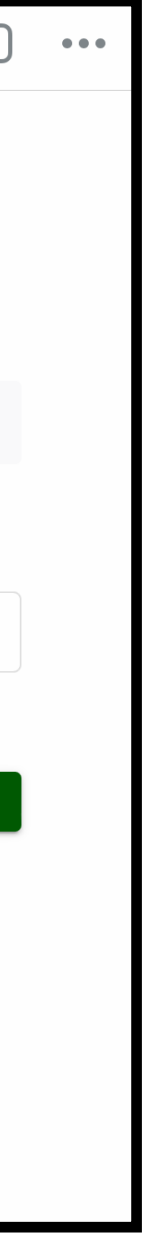

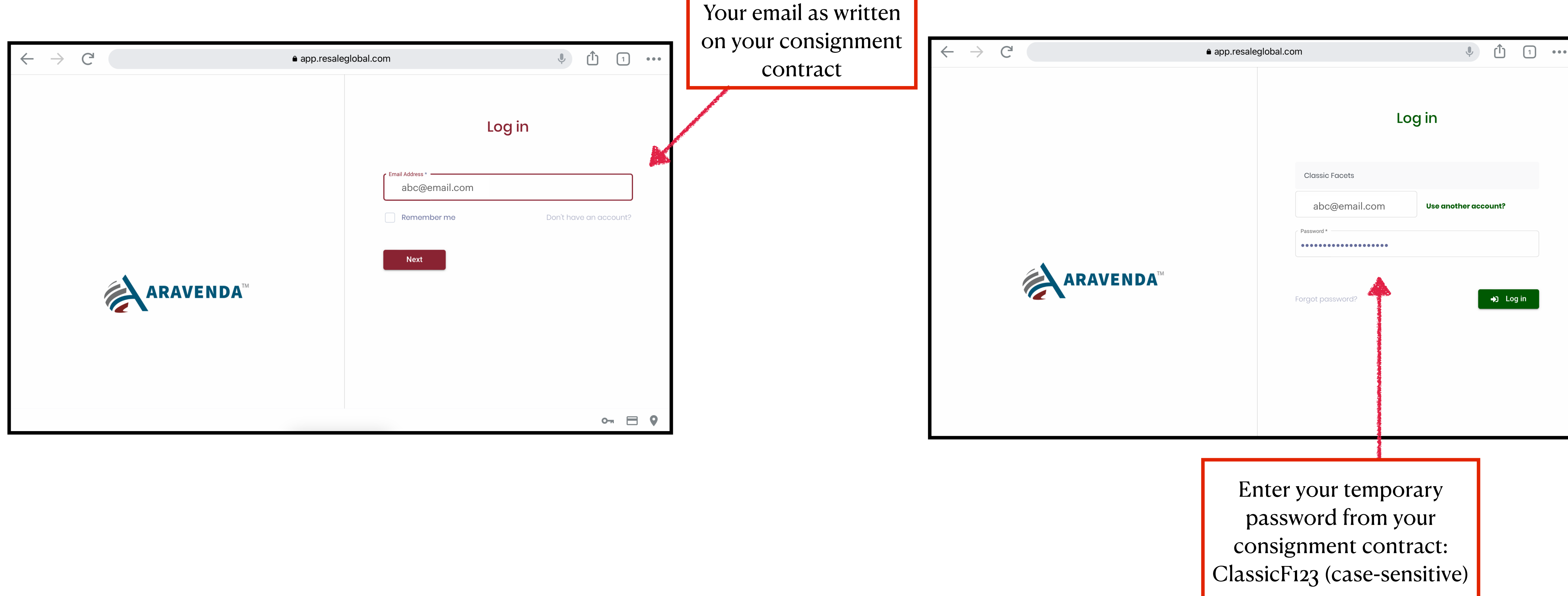

### **Step 5 Navigate your account via your Aravenda Dashboard**

#### **Access your personal information and payment records**

Keep your address and phone number up to date here! Or view items for which you've been paid.

**Step 6**

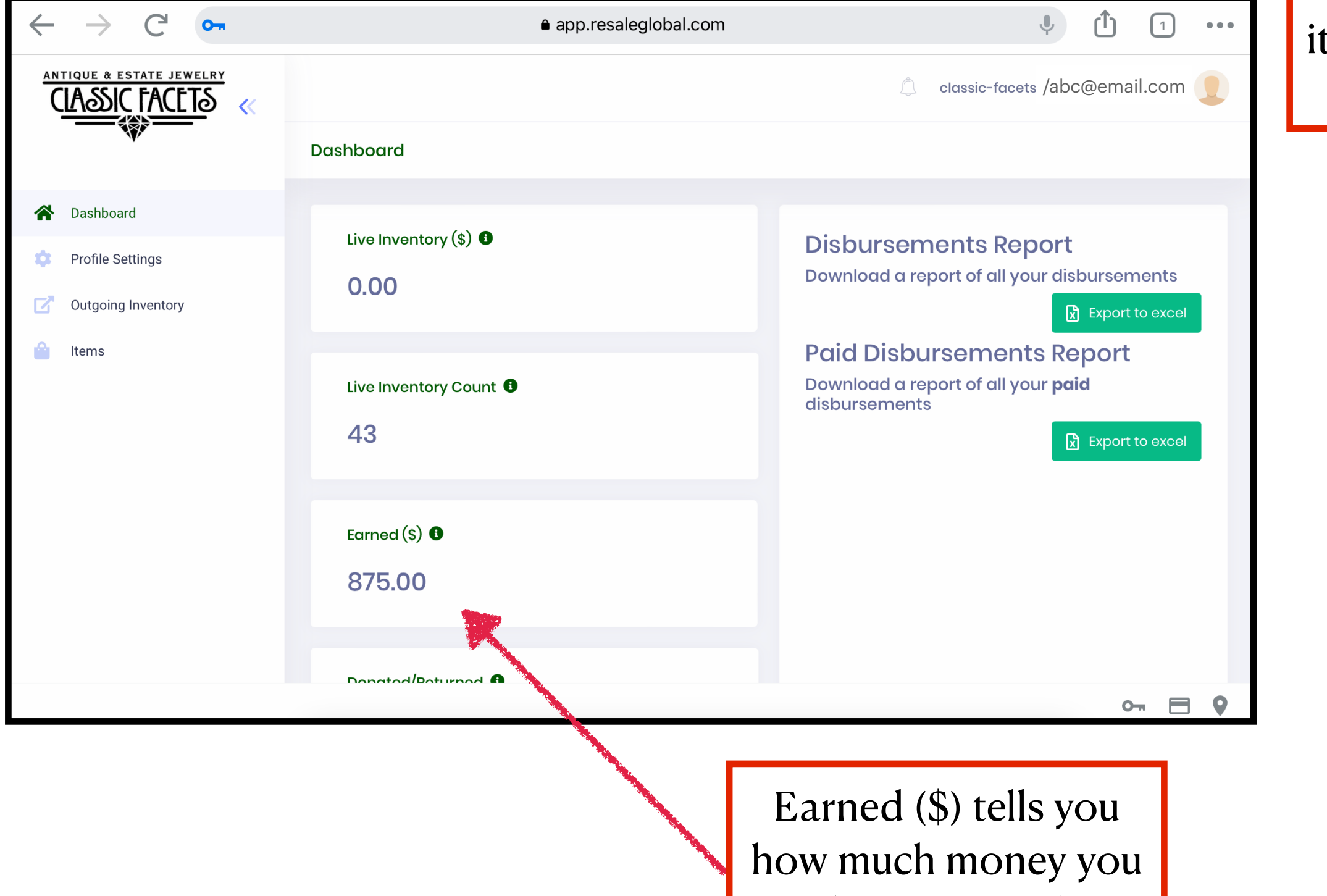

have accrued

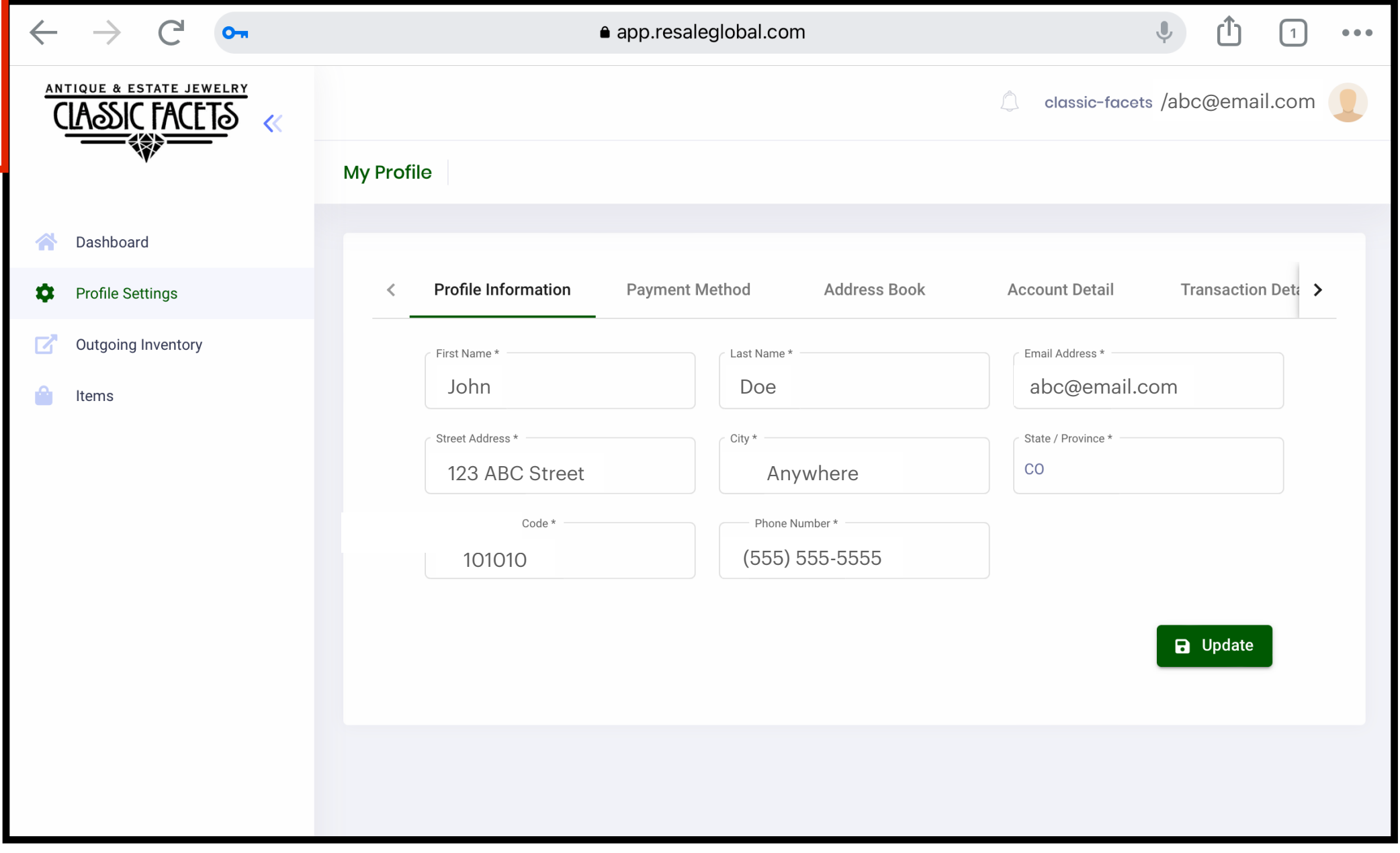

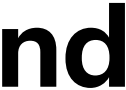

# **Step 7**

#### **Select "Transaction Detail" to view check numbers and see which items have been paid out and when**

#### **Select "Account Detail" to see if we have any money owed to you**

# **Step 8**

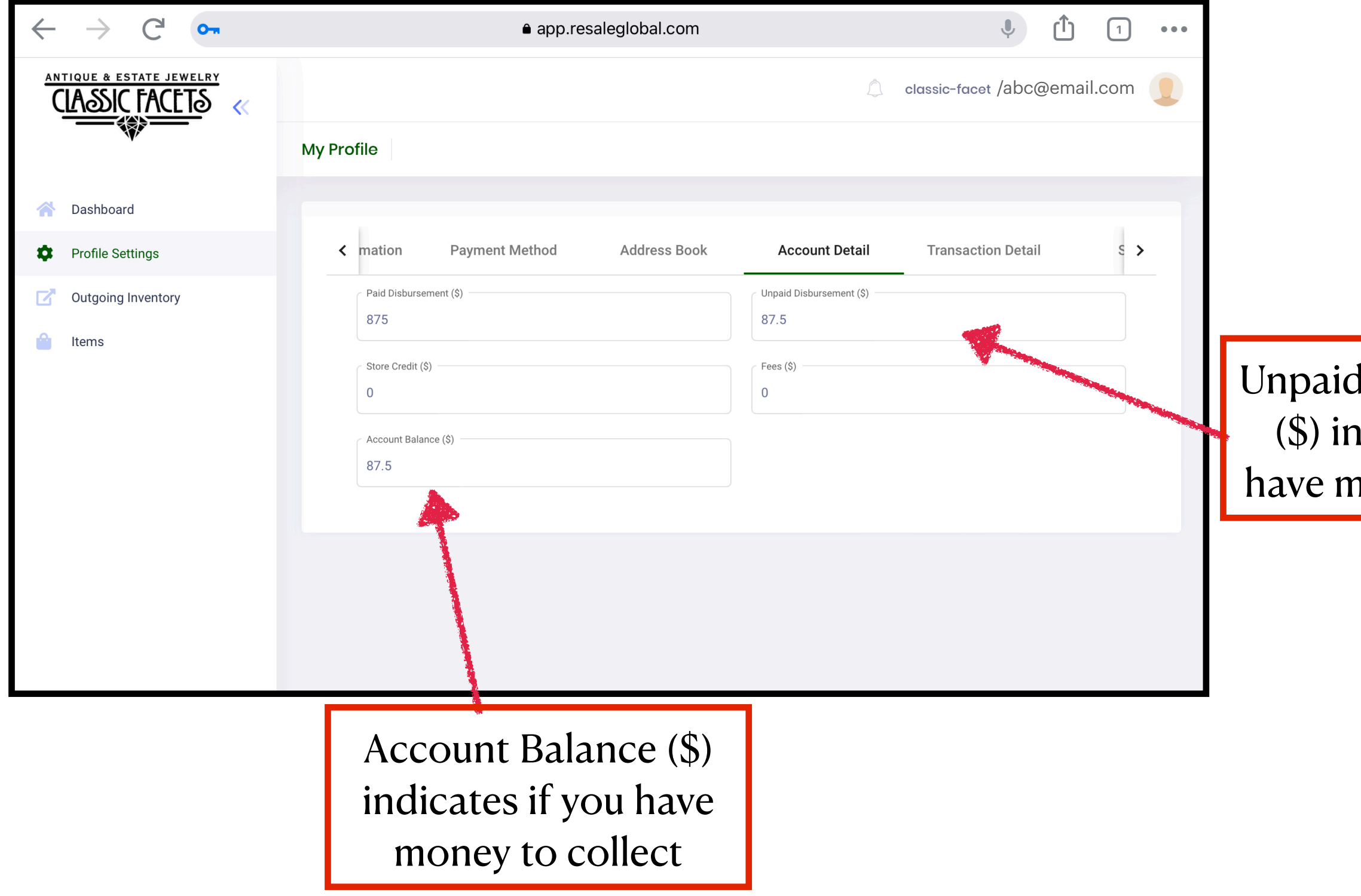

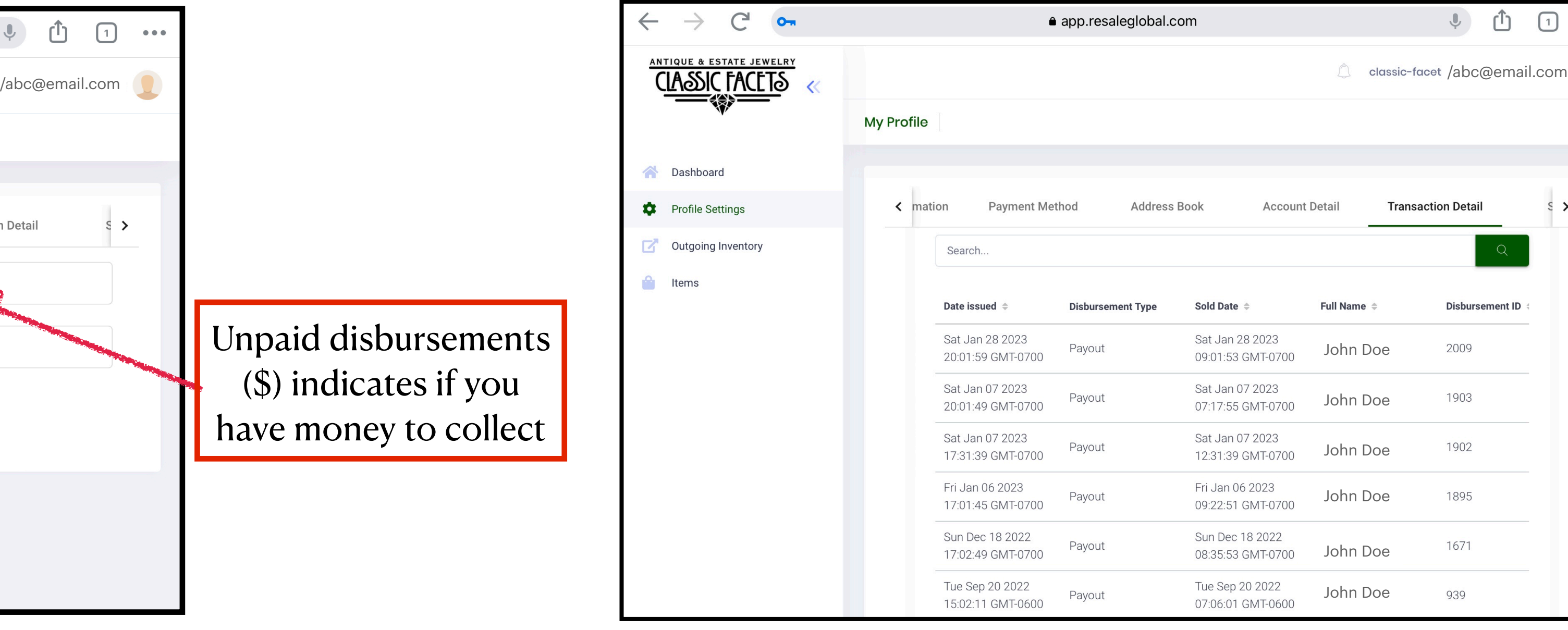

disbursements dicates if you honey to collect

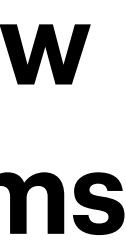

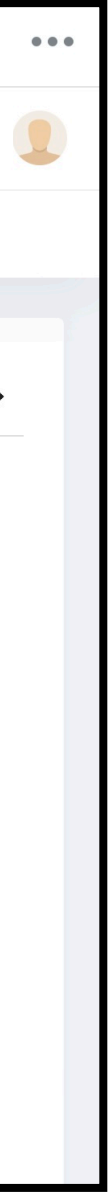

# **Step 9**

#### **Go to "Items" to see what pieces you have with us, the price, and its status.**

### **Click "Export to excel" to view your items as a spreadsheet Step 10**

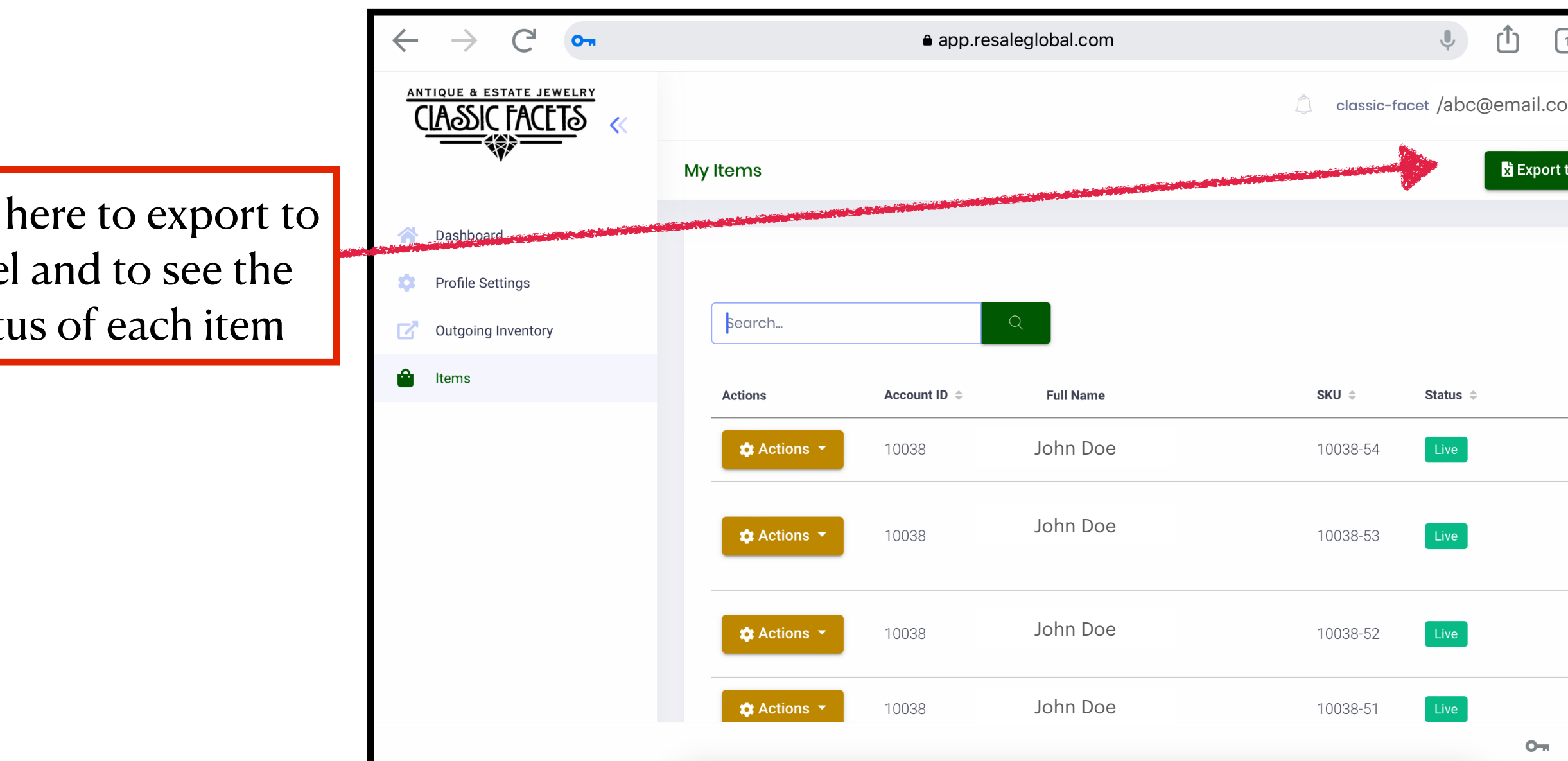

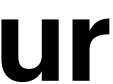

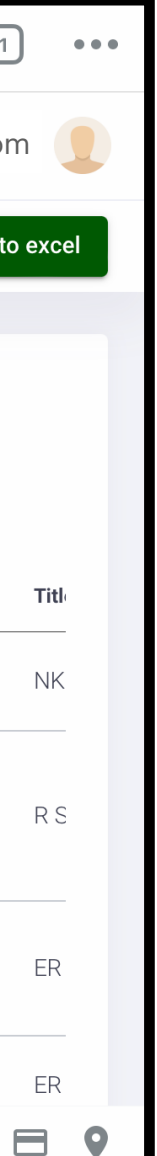

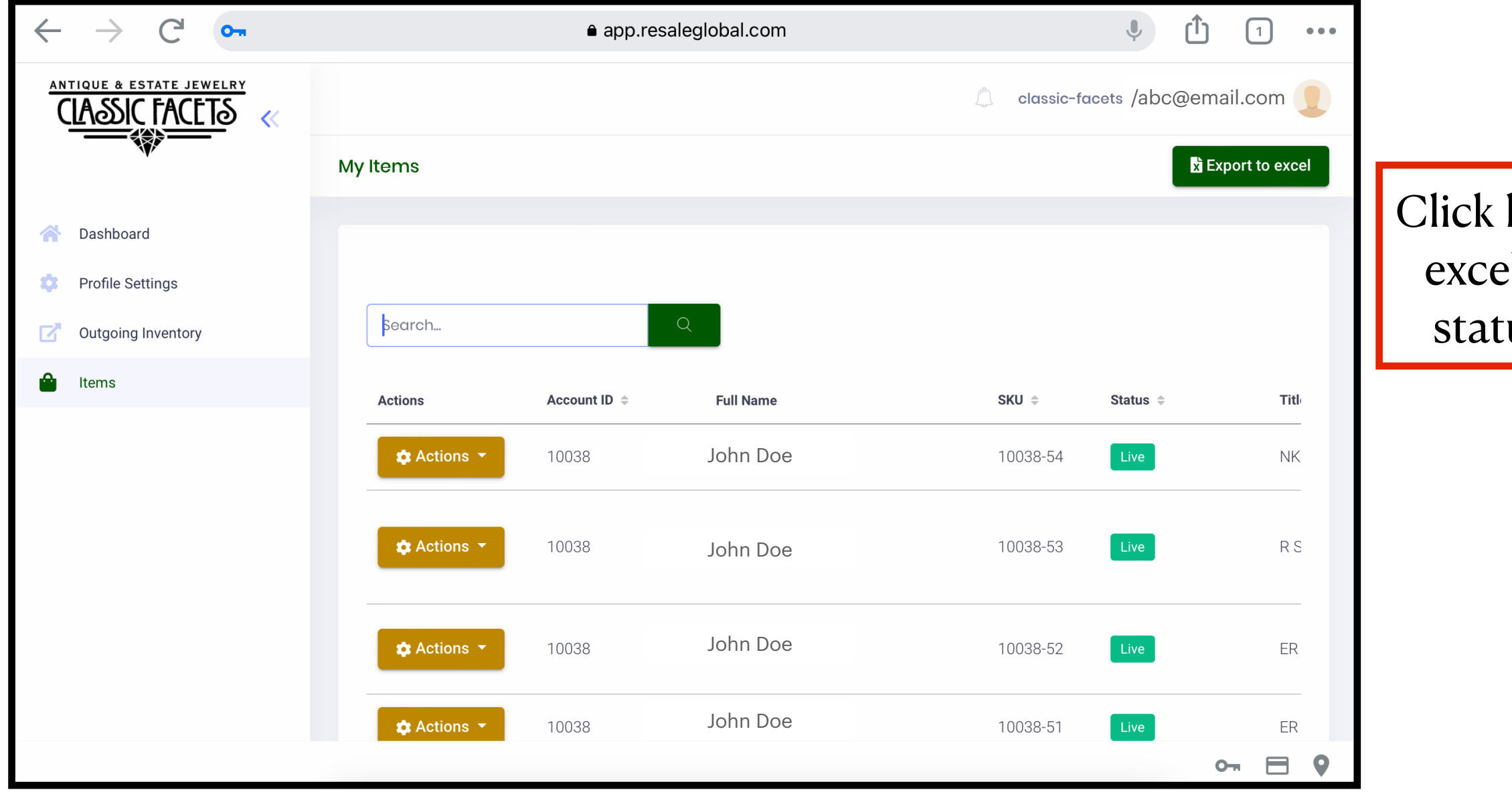